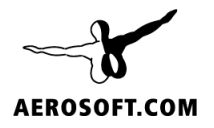

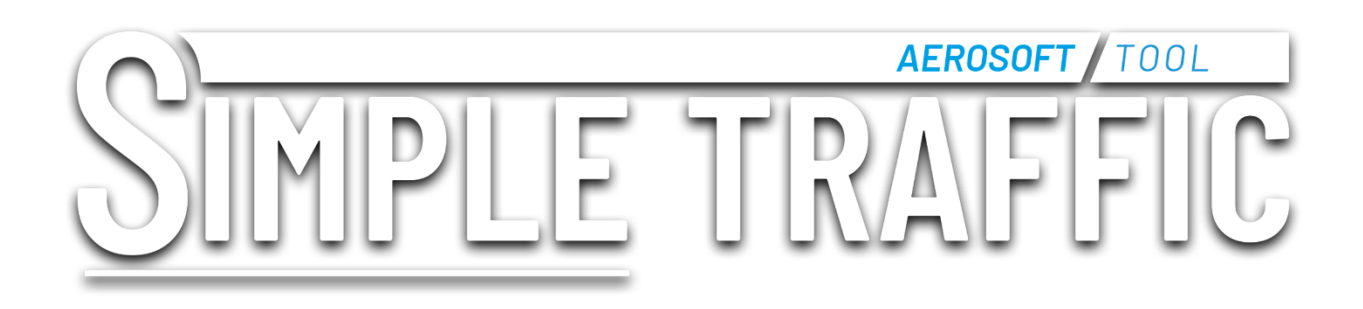

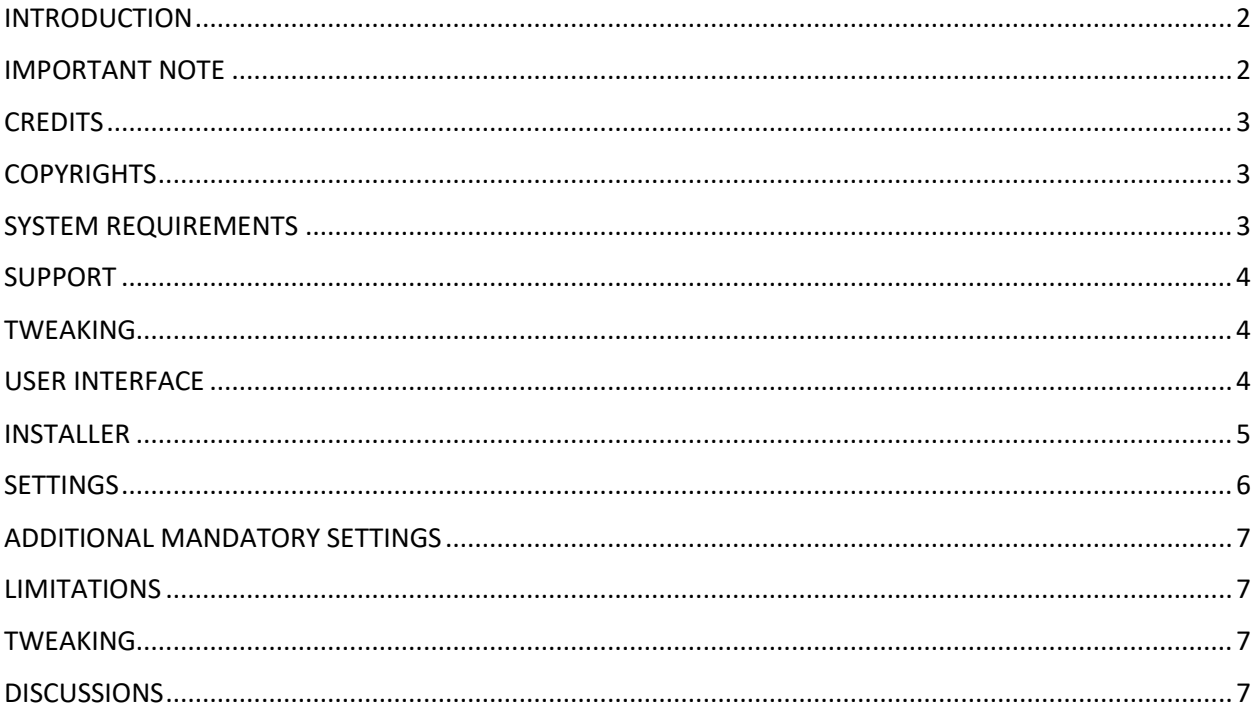

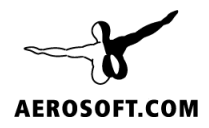

## <span id="page-1-0"></span>INTRODUCTION

It is not surprising that many people feel that the generic liveries of Microsoft Flight Simulator are not the perfect solution. On Atlanta you should see a lot of Delta, at Schiphol a lot of KLM and in Paris you should see a lot of Air France. Instead, you now see fictious liveries that in no way reflect the airlines that park at major airport.

Aerosoft Tools Simple Traffic changes that. You will see Lufthansa aircraft at Frankfurt and Air China in Beijing. It does so by adding the correct liveries to the default AI aircraft of the simulator. When you use Online Traffic, it will know what airline to show from the data, when you are using Offline mode there is an internal database inside Simple Traffic that try to match the airline to the location. Offline AI traffic routes and schedules are derived from over 30 million records of real-world ADS-B flight data enabling pre-Covid airline traffic levels globally within the sim.

The name Simple Traffic was chosen to make sure you understand this is not a perfect solution. It is only as good as the AI Traffic is (the good point is that updates to AI traffic will make Simple Traffic better!). We do not add additional models for example. That is really the task for a more complex AI traffic product. One that will be more expensive. We call Simple Traffic cheap and cheerful**. It's the same sim, same functionality and same issues, it just looks a lot better!**

# <span id="page-1-1"></span>IMPORTANT NOTE

As we ask people to read the manual before buying the product to avoid disappointment let's get some elephants out of the room.

- Simple Traffic does NOT affect the positioning or routing (taxying or flying) of AI aircraft in any way, it ONLY makes the aircraft look different. **It simply can't**. There is currently no mechanism available to do that.
- If there is not enough data (*for example if Online traffic is used and the required airline is not yet covered by Simple Traffic*), the simulator will select an airline at random. That is why you might see an American regional airline in Europe. As more liveries are added this problem will slowly diminish.
- If you set Static aircraft (GROUND AIRCRAFT DENSITY) over 0, the simulator will select the livery randomly, Simple Traffic has no control over this. There is no mechanism to avoid this right now.

Overall, we believe that ANY real livery is better than a fictious livery, even if it is not at the right location.

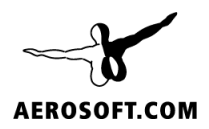

## <span id="page-2-0"></span>**CREDITS**

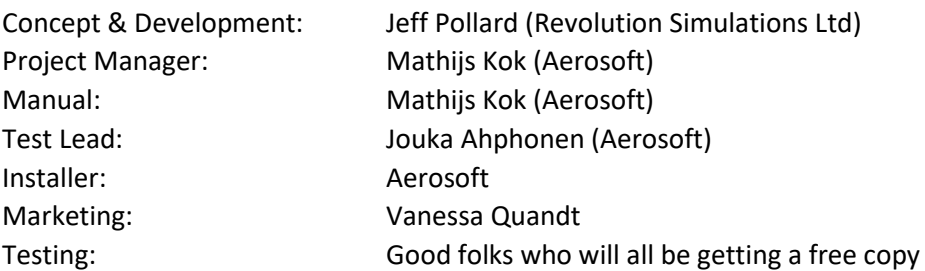

## <span id="page-2-1"></span>**COPYRIGHTS**

The manual, documentation, video images, software, and all the related materials are copyrighted and cannot be copied, photocopied, translated or reduced to any electronic medium or machine legible form, neither completely nor in part, without the previous written consent of AEROSOFT. THE SOFTWARE IS FURNISHED «AS IS» AND IT DOES NOT COME FURNISHED WITH ANY GUARANTEE IMPLICIT OR EXPRESS. THE AUTHOR DECLINES EVERY RESPONSIBILITY FOR CONTINGENT MALFUNCTIONS, DECELERATION, AND ANY DRAWBACK THAT SHOULD ARISE, USING THIS SOFTWARE.

Copyright © 2021 AEROSOFT/ Revolution Simulations Ltd). All rights reserved. All trademarks and brand names are trademarks or registered trademarks of the respective owners.

Copyrights are serious stuff. If you find any pirated copies of this software, please notify us at info@aerosoft.com. We will make sure reports of copyrights violation are rewarded.

Aerosoft GmbH Lindberghring 12 D-33142 Büren, Germany [www.aerosoft.com](http://www.aerosoft.com/) [www.aerosoft-shop.com](http://www.aerosoft-shop.com/)

## <span id="page-2-2"></span>SYSTEM REQUIREMENTS

- Windows 10 or 11
- Microsoft Flight Simulator (version 2020)
- Processor: Intel i5-8400 | AMD Ryzen 5 1500X
- Graphics: NVIDIA GTX 970 | AMD Radeon RX 590
- Memory: 16 GB
- Diskspace: 2.3 GB
- **Internet connection required for activation**

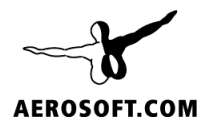

#### <span id="page-3-0"></span>SUPPORT

Support for this product is offered by Aerosoft. We prefer to have a support forum for the simple reason that it is fast and efficient because customers help customers when we are sleeping.

<https://forum.aerosoft.com/index.php?/forum/1112-simple-traffic/>

If you prefer email via support, you can leave a ticket a[t https://helpdesk.aerosoft.com/portal/en/home](https://helpdesk.aerosoft.com/portal/en/home) and we will reply by email.

We feel strongly about support. Buying one of our products gives you the right to waste our time with questions you feel might be silly. They are not. Do however read the limitations as noted below.

#### <span id="page-3-1"></span>TWEAKING

We love people tweaking our products and will do our best to support it. But only on the forum, not by email, phone, or ticket.

## <span id="page-3-2"></span>USER INTERFACE

Simple Traffic has no user interface of its own, of course the standard sim interface to the AI traffic remains fully functional. See the section on Settings.

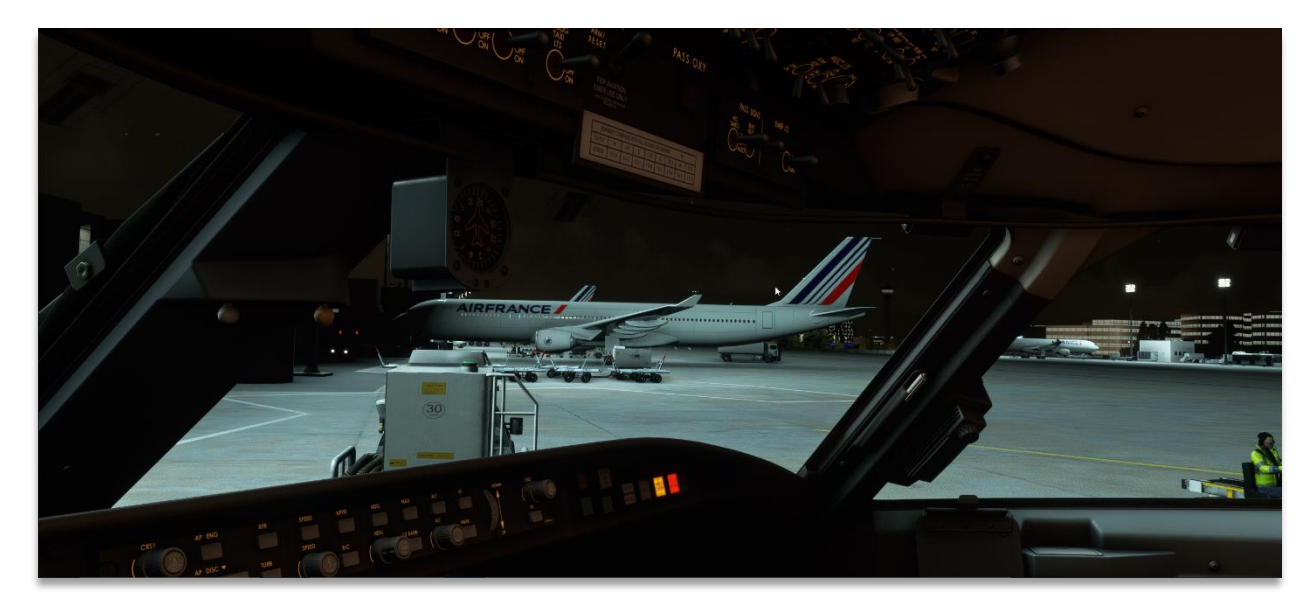

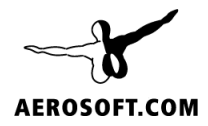

#### <span id="page-4-0"></span>INSTALLER

If you buy the product on our shop, it will be distributed and installed via Aerosoft One. If you never used that tool, it comes with its own introduction. After you bought the license Simple Traffic will appear in your library and you simply click INSTALL to download and install.

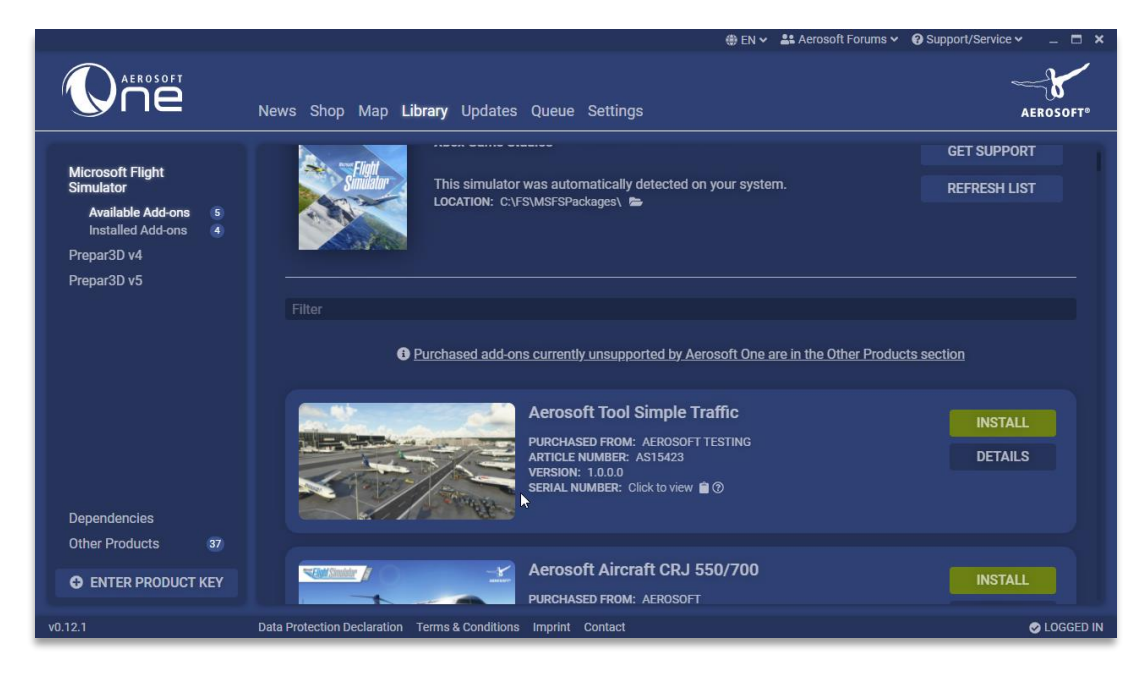

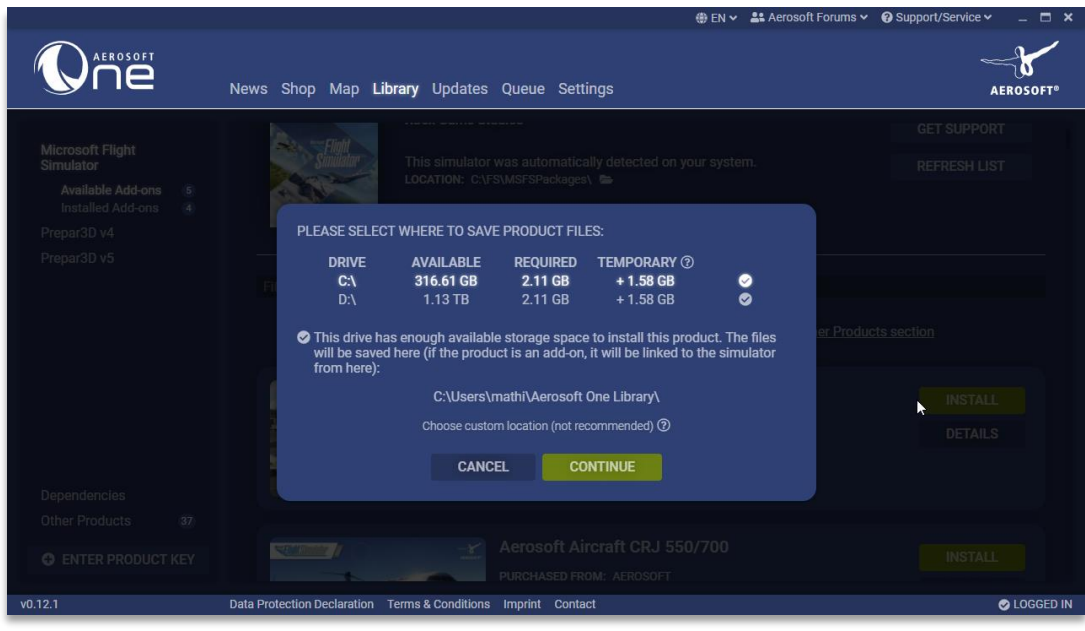

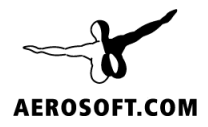

The installer (either from Aerosoft) or from the Marketplace will copy all the needed files to the Community folder. You can recognize the folders by the "zzzz" as the first part of the folder name. There is no need for any manual action. In case you wonder about the large number of folders, that's the only way this can work now.

## <span id="page-5-0"></span>**SETTINGS**

As noted, these are NOT settings of Simple Traffic but are requirements for Simple Traffic to work correctly.

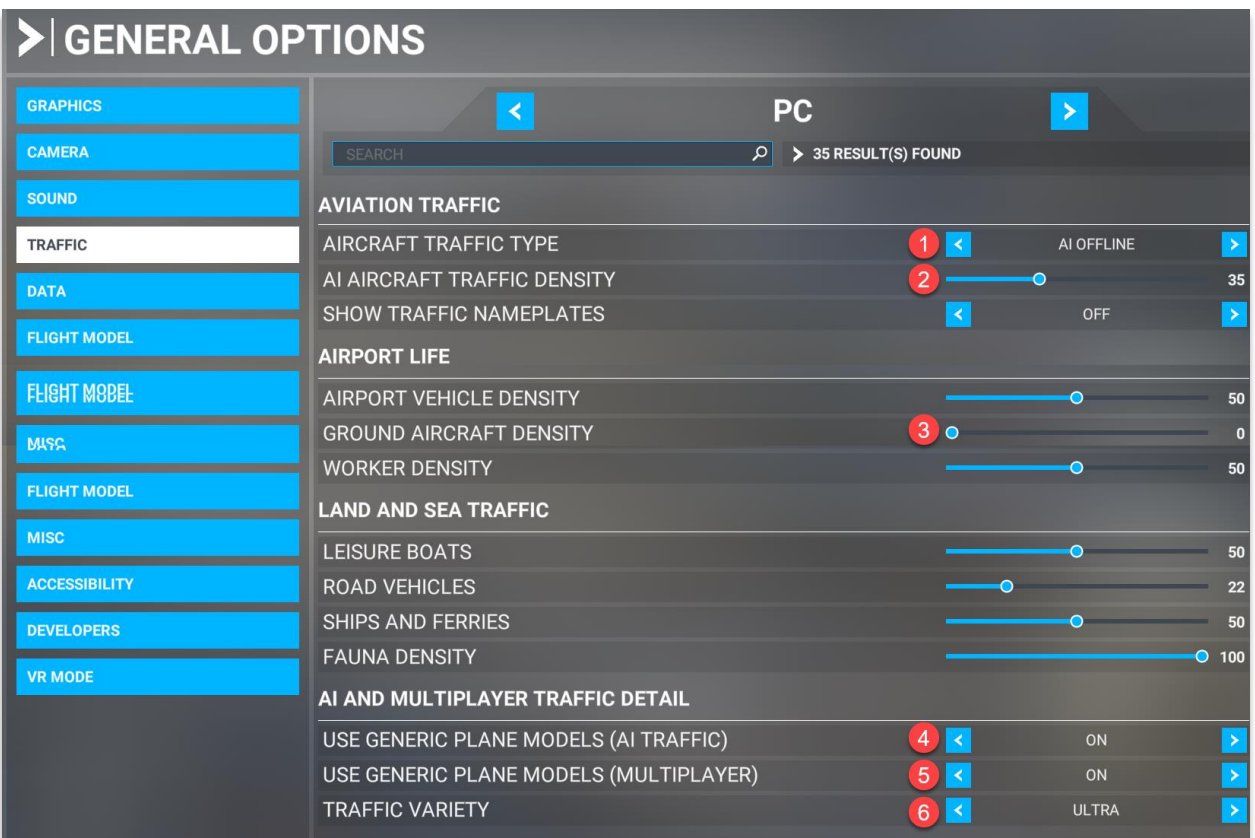

- 1. **AIRCRAFT TRAFFIC TYPE** can be set to **REAL TIME** or **AI OFFLINE**.
- 2. **AI AIRCRAFT TRAFFIC DENSITY** can be set as required but we suggest something between 35 and 50. At higher settings we have seen some routing problems. If you find it hard to get an empty parking for your own aircraft, try a lower setting.
- 3. **GROUND AIRCRAFT DENSITY** is best set to zero because it uses completely random liveries.
- 4. **USE GENERIC PLANE MODELS (AI TRAFFIC)** must be set to **ON**
- 5. **USE GENERIC PLANE MODELS (MULTIPLAYER)** must be set to **ON**
- 6. **TRAFFIC VARIETY** must be set to **ULTRA**

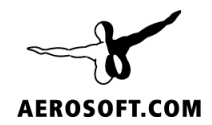

## <span id="page-6-0"></span>ADDITIONAL MANDATORY SETTINGS

- To work as intended, Simple Traffic should be the only add-on with 'generic' AI twin-jet, quadjet, and regional-jet planes, i.e. no other installed AI add-ons should contain the following conflicting entry in their aircraft.cfg: icao\_generic =  $1$
- The Simple Traffic add-on packages automatically override the stock Asobo A320, Asobo generic twin-jet, and Asobo generic quad-jet aircraft.cfg files accordingly.
- As long as other AI add-ons do not contain an 'icao generic  $= 1'$  entry in their aircraft.cfg files, then they will work correctly alongside Simple Traffic, and their model and livery combinations will override Simple Traffic accordingly.

### <span id="page-6-1"></span>**LIMITATIONS**

- The parking locations, taxi and flight paths are determined by the simulator, Simple Traffic has no influence
- As Simple Traffic only uses the default AI traffic models it is very well possible that a livery is displayed on an incorrect model. This is expected behavior.
- Any modeling issues, lights etc., are all part of the AI traffic system of the simulator and cannot be changed by Simple Traffic
- When an airline code is inserted by Online AI traffic, the simulator will select the correct livery according to the live traffic data received. If Simple Traffic does not yet include a livery for a given airline, then a random livery will be selected instead. This expected behavior.
- If the 'Ground Aircraft Density' slider is set above 0, static ground aircraft will be generated with random liveries. This is controlled by the sim and is expected behavior.

## <span id="page-6-2"></span>TWEAKING

While we very much created this product as a 'install and forget' program, we understand the attraction of tweaking it or using the models for instance for VATSIM or IVAI matching. And that is fine. We created a forum section to discuss these things: https://forum.aerosoft.com/index.php?/forum/1126-tweakingvatsim-ivao-etc/

Keep in mind these are copyrighted files though. In no way, not even when tweaked, can you share them. We made this a very low-cost product so share the information and tell your friends to buy it.

## <span id="page-6-3"></span>DISCUSSIONS

We love talking about our products, so join our forum and tell us what you think, what you want and what we should try to make better at: https://forum.aerosoft.com/index.php?/forum/1112-simpletraffic/